# **PERANCANGAN** *ELECTRONIC DOCUMENT MANAGEMENT SYSTEM* **BERBASIS WEB UNTUK PERGURUAN TINGGI (STUDI PADA UNIVERSITAS ISLAM KALIMANTAN)**

**Muhammad Edya Rosadi1)**

Fakultas Teknologi Informasi, Universitas Islam Kalimantan MAB Banjarmasin [edya@uniska-bjm.ac.id](mailto:edya@uniska-bjm.ac.id)

### **Muhammad Rais Wathani2)**

Fakultas Teknologi Informasi, Universitas Islam Kalimantan MAB Banjarmasin [raiswathani@uniska-bjm.ac.id](mailto:edya@uniska-bjm.ac.id)

# **ABSTRAK**

Cara pengarsipan dokumen model lama yang masih berbentuk fisik masih kurang efektif dan efisien. Kurang efektif dalam hal masa luarsa penyimpanan informasi yang dapat rusak setelah lama disimpan dan kurang efisien karena seiring berjalannya waktu, dokumen fisik perlu tempat penyimpanan yang semakin besar, hal ini menyebabkan sulitnya dalam pencarian informasi kembali saat dokumen tersebut merupakan dokumen lama. Dengan berkembangnya teknologi sekarang ini, dokumen dapat dengan mudah diubah kedalam bentuk digital dan sering juga disebut dokumen elektronik.Pada perguruan tinggi, dokumen elektronik merupakan dokumen cadangan yang digunakan sebagai penunjang dokumen fisik saat validasi data dan akreditasi. Dari waktu ke waktu dokumen elektronik di perguruan tinggi akan semakin banyak sehingga perlu sebuah sistem pengelolaan dokumen elektronik atau yang biasa disebut dengan *electronic document management system* (EDMS). Pada penelitian ini telah berhasil dirancang EDMS berbasis web untuk perguruan tinggi, sistem mempunyai level pengguna yang berbeda diantaranya dosen, mahasiswa dan tenaga pendidik. Dari hasil pengujian, aplikasi dapat digunakan untuk pengelolaan dokumen elektronik perguruan tinggi, baik dalam penyimpanan dokumen digital, mempercepat pencarian dan memudahkan dalam pengambilan kembali dokumen yang disimpan.

**Kata kunci:** *electronic document, management, perguruan tinggi, web*

#### **1. PENDAHULUAN**

Berkembangnya teknologi sekarang ini telah mengubah metode dan cara pengelolaan menggunakan cara tradisional berbentuk fisik seperti kertas menjadi pengelolaan dokumen memberikan banyak keuntungan seperti memudahkan dalam pencarian kembali dokumen lama, keamanan, ketahanan dokumen, penghematan dana dan tempat (Abdulkadhim, Bahari, Bakri, & Ismail, 2015). Digitalisasi juga bertujuan untuk penyelamatan dokumen sebagai upaya mempertahankan aksesibilitas sehingga dokumen dapat disimpan dalam bentuk yang tahan lebih lama (Sugiharto, 2010).

Banyak cara untuk membuat dokumen fisik menjadi dokumen digital misalnya dengan

organisasi, salah satunya adalah metode dalam memori sekunder yang terdapat pada pengarsipan dokumen yang dulunya komputer. Untuk memudahkan pengelolaan yang berbentuk digital. Perubahan ini disebut *electronic document management system* pemindaian (*scanning*), alih bentuk (*conversion*) dan *importing* (Rifauddin, 2016)*.* Dokumen digital tersebut kemudian disimpan di dokumen digital ini, diperlukan sebuah sistem khusus sebagai tempat mengelolanya, yang biasa (EDMS) (Başıbüyük & Ergüzen, 2015). Dengan sebuah organisasi dapat membuat, menyimpan dan mengelola dokumen organisasi (Mahmood & Okumus, 2017), melalui sistem ini juga dokumen digital dapat dikustomisasi dengan dibedakan berdasarkan nama, kategori, jenis, level pengguna dan tipe kerahasiaan dokumen.

> Perguruan tinggi dalam proses penyelenggaraan pendidikan menghasilkan banyak dokumen, seperti dokumen bidang akademik, bidang tridharma, bidang keuangan,

bidang jaminan mutu dan sebagainya. Semua dokumen tersebut memerlukan sebuah sistem informasi khusus yang terintegrasi di setiap bidang sehingga mempermudah pencarian dan juga pengelolaannya (Wicaksono, 2015).

Sejak berdiri pada tahun 1981, **3. PEMBAHASAN** Universitas Islam Kalimantan (UNISKA) Muhammad Arsyad Al Banjari Banjarmasin telah memiliki 21 program studi jenjang S1 dan 4 program studi jenjang S2. Dilihat dari pangkalan data pendidikan tinggi pada data pelaporan tahun 2018/2019, UNISKA memiliki total 405 orang dosen tetap dan sebanyak 18.637 orang mahasiswa aktif(Ristekdikti, 2019).

Berdasarkan hasil observasi, pengolahan dokumen fisik di UNISKA telah diupayakan diubah ke dalam bentuk digital, namun dalam penyimpannya masih ditempatkan pada direktori tertentu di dalam komputer. Terkadang penyimpanan seperti ini membuat dokumen digital menjadi sulit untuk dikelola karena tidak kaitan antara nama, pemilik atau kategori dokumen tersebut. Untuk itu dalam penelitian ini dirancang *electronic document management system* (EDMS) dengan studi pada UNISKA dengan tujuan dapat mempermudah pengelolaan dokumen eletronik pada perguruan tinggi.

# **2. METODE PENELITIAN Tahapan Penelitian**

Ada beberapa tahapan dalam penelitian ini, antara lain seperti yang tergambar di bawah Administrator Melihat Dafta ini:

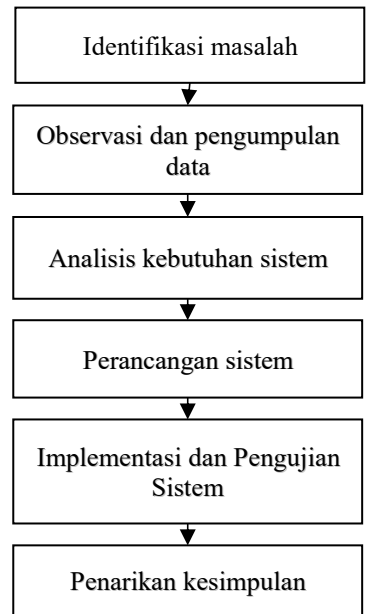

Gambar 1. Tahapan Penelitian

### **Lokasi Penelitian**

Penelitian dilakukan pada Universitas Islam Kalimantan Muhammad Arsyad Al- Banjari Banjarmasin.

# **Kebutuhan Sistem**

Agar dapat berfungsi dengan baik, aplikasi EDMS ini memerlukan perangkat keras dan perangkat lunak dengan spesifikasi minimum di bawah ini:

# - **Kebutuhan Perangkat Keras**

Komputer (prosesor 2.6 GHz; RAM 512 MB; *Harddisk* 160 GB, monitor, *mouse* dan *keyboard*), pemindai (*scanner*)

# - **Kebutuhan Perangkat Lunak** Sistem operasi, web *server*, PHP, MySQL dan peramban.

### **Perancangan Sistem**

#### - *Use Case* **Diagram**

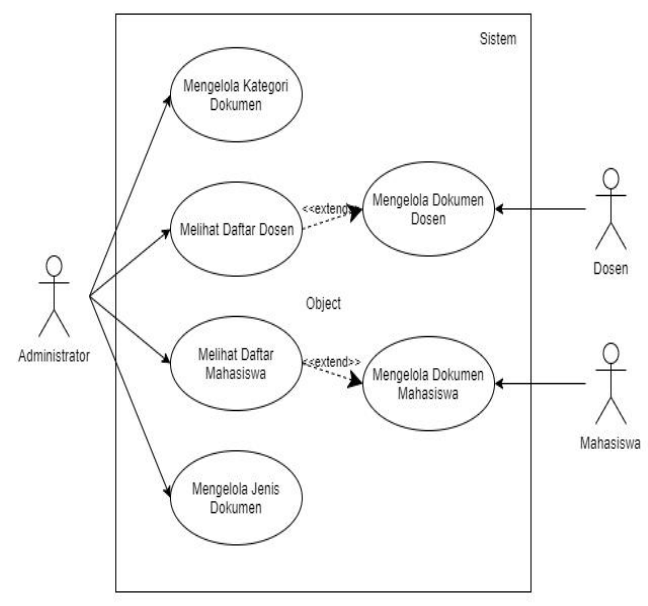

Gambar 2. *Use Case* Diagram

Aplikasi EDMS ini dijalankan oleh aktor administrator, dosen dan mahasiswa dengan rincian sebagai berikut:

- Administrator adalah aktor dengan hak akses tertinggi yang memiliki kemampuan untuk mengelola jenis dan kategori dokumen. Administrator dapat pula mengelola seluruh dokumen dosen dan mahasiswa yang terdaftar pada basis data;
- Dosen dan mahasiswa adalah aktor dengan hak akses untuk mengelola dokumen digital yang berkaitan dirinya sendiri;

# - *Entity Relationship* **Diagram**

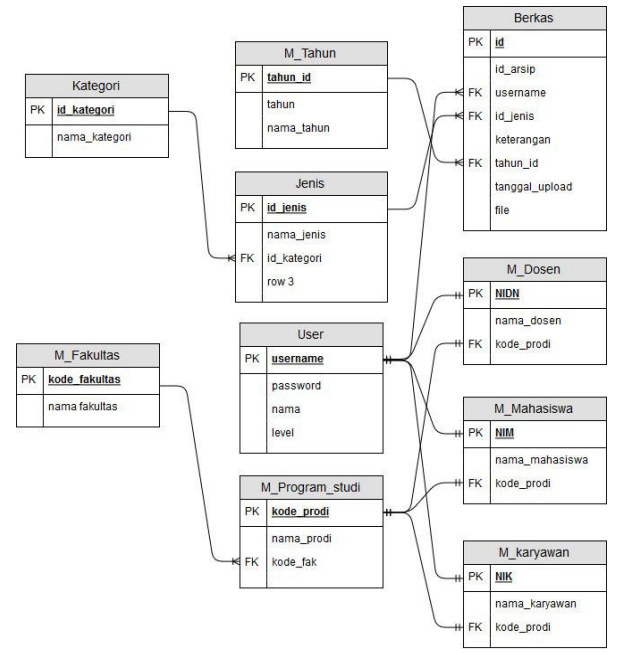

Gambar 3. *Entity Relationship* Diagram

# - **Rancangan Antarmuka**

1. Rancangan Antarmuka *Login* Sistem

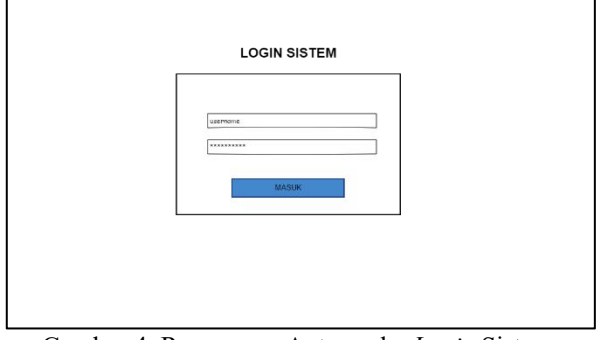

Gambar 4. Rancangan Antarmuka *Login* Sistem

# 2. Rancangan Antarmuka Beranda

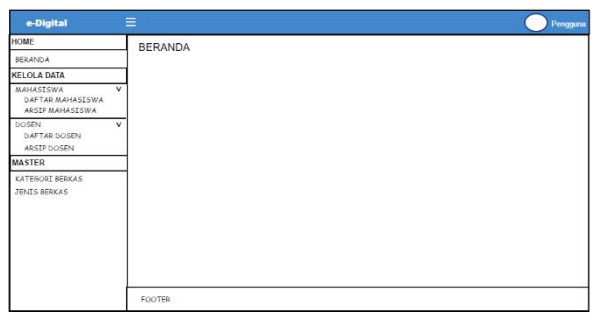

Gambar 5. Rancangan Antarmuka Beranda

# 3. Rancangan Antarmuka Daftar Mahasiswa dan Dosen

| HOME                                        |   |          | DAFTAR SEMUA DOSEN |      |               |        |  |
|---------------------------------------------|---|----------|--------------------|------|---------------|--------|--|
| <b>BERANDA</b>                              |   |          |                    |      |               |        |  |
| <b>KELOLA DATA</b>                          |   |          | DAFTAR DOSEN       |      |               |        |  |
| <b>MAHASISWA</b><br>DAFTAR MAHASISWA        | v |          | Show $10$          |      |               | Cori   |  |
| ARSIP MAHASISWA                             |   | No       | NIDN               | Nema | Program Studi | Akai   |  |
| DOSEN<br><b>DAFTAR DOSEN</b><br>ARSIP DOSEN | v |          |                    |      |               | Lihst  |  |
|                                             |   | 2        |                    |      |               | Lihat  |  |
| <b>MASTER</b>                               |   | x        |                    |      |               | Lihat  |  |
| KATEGORI BERKAS                             |   | 4        |                    |      |               | Lihat  |  |
| TENTS REDKAS                                |   | 6        |                    |      |               | Liket  |  |
|                                             |   | 6        |                    |      |               | Litect |  |
|                                             |   | ٠        |                    |      |               | Lihat  |  |
|                                             |   | 8        |                    |      |               | Lihat  |  |
|                                             |   | $\Omega$ |                    |      |               | Lihat  |  |

Gambar 6. Rancangan Antarmuka Daftar Dosen

| HOME                                        |   |         |                   | DAFTAR SEMUA MAHASISWA |               |              |  |  |  |
|---------------------------------------------|---|---------|-------------------|------------------------|---------------|--------------|--|--|--|
| BERANDA                                     |   |         |                   |                        |               |              |  |  |  |
| <b>KELOLA DATA</b>                          |   |         | DAFTAR MAHASISWA  |                        |               |              |  |  |  |
| <b>MAHASISWA</b><br>DAFTAR MAHASISWA        |   |         | Show 10 $\bullet$ |                        |               | Cari         |  |  |  |
| ARSIP MAHASISWA                             |   | No.     | <b>INPM</b>       | Nema                   | Program Studi | Aker         |  |  |  |
| DOSEN<br><b>DAFTAR DOSEN</b><br>ARSIP DOSEN | v |         |                   |                        |               | Lihat        |  |  |  |
|                                             |   | 2       |                   |                        |               | <b>Lihat</b> |  |  |  |
| <b>MASTER</b>                               |   | ż       |                   |                        |               | Lihat        |  |  |  |
| KATEGORI BERKAS                             |   | A.      |                   |                        |               | Lihat        |  |  |  |
| JENTS RERKAS                                |   | 5       |                   |                        |               | <b>Uhar</b>  |  |  |  |
|                                             |   | $\circ$ |                   |                        |               | Lihat        |  |  |  |
|                                             |   | 7       |                   |                        |               | Lihat        |  |  |  |
|                                             |   | 8       |                   |                        |               | Lihat        |  |  |  |
|                                             |   | O.      |                   |                        |               | Libat        |  |  |  |

Gambar 7. Rancangan Antarmuka Daftar Mahasiswa

4. Rancangan Antarmuka Daftar Dokumen Mahasiswa dan Dosen

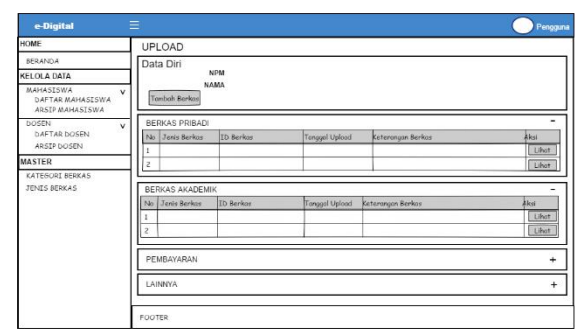

Gambar 8. Rancangan Antarmuka Daftar Dokumen Mahasiswa

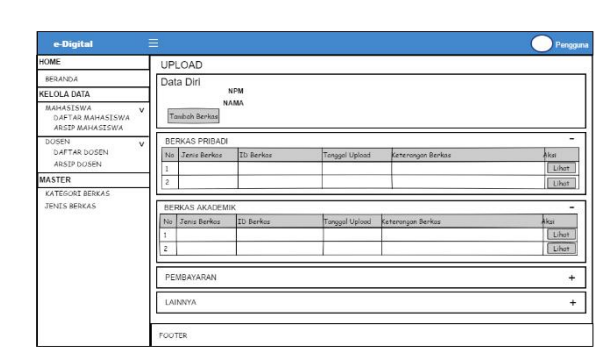

Gambar 9. Rancangan Antarmuka Daftar Dokumen Dosen

5. Rancangan Antarmuka Tambah dan Unggah Dokumen

| e-Digital                                        | $\equiv$                                                                                       | Pengguna             |
|--------------------------------------------------|------------------------------------------------------------------------------------------------|----------------------|
| HOME                                             | UPLOAD                                                                                         |                      |
| <b>BERANDA</b>                                   |                                                                                                |                      |
| KELOLA DATA                                      | <b>UPLOAD BERKAS</b><br><b>NPM</b>                                                             |                      |
| MAHASISWA<br>DAFTAR MAHASISWA<br>ARSEP MAHASISWA | v<br>Name                                                                                      |                      |
| DOSEN<br><b>DAFTAR DOSEN</b><br>ARSTP DOSEN      | $\vee$<br>Kategori                                                                             |                      |
| <b>MASTER</b>                                    | $-Phi$                                                                                         | $\pmb{\mathrm{v}}$   |
| KATEGORI BERKAS<br>JENIS BERKAS                  | Janie Berkes<br>.plike<br>Keterangen                                                           | $\blacktriangledown$ |
|                                                  | <b>Tehun Akademik</b><br>-Pilih-<br>Pilih Berkas<br>No file selected<br>Brewse<br><b>BATAL</b> | SIMPAN               |

Gambar 10.Rancangan Antarmuka Tambah dan Unggah Dokumen

6. Rancangan Antarmuka Lihat Dokumen

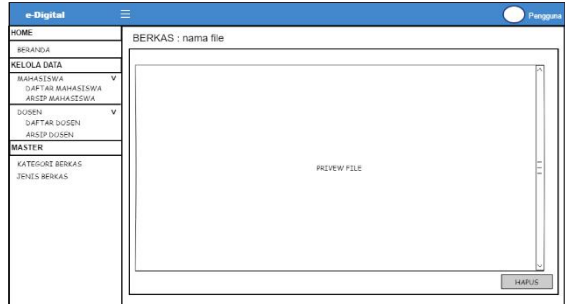

Gambar 11. Rancangan Antarmuka Lihat Dokumen

7. Rancangan Antarmuka Kelola Kategori Dokumen

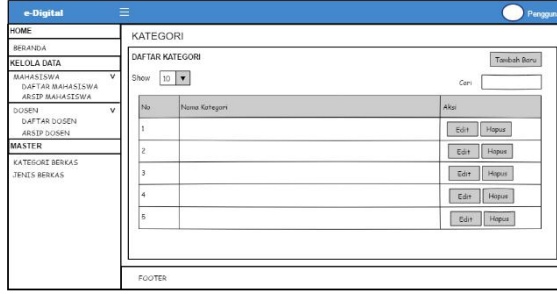

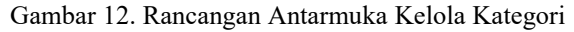

| e-Digital                                        | $\equiv$                                            | Pengguna |
|--------------------------------------------------|-----------------------------------------------------|----------|
| HOME                                             | <b>KATEGORI</b>                                     |          |
| <b>REBANDA</b>                                   |                                                     |          |
| <b>KELOLA DATA</b>                               | TAMBAH KATEGORI                                     |          |
| MAHASISWA<br>DAFTAR MAHASISWA<br>ARSIP MAHASISWA | Nama Kategori<br>$\vee$<br><b>Isi Nana Kategori</b> |          |
| DOSEN<br>DAFTAR DOSEN<br>ARSTP DOSEN             | $\vee$<br>BATAL                                     | SIMPAN   |
| <b>MASTER</b>                                    |                                                     |          |
| KATEGORI BERKAS<br><b>JENIS BERKAS</b>           |                                                     |          |
|                                                  | <b>FOOTER</b>                                       |          |

Gambar 13.Rancangan Antarmuka Tambah Kategori

#### 8. Antarmuka Kelola Jenis Dokumen

| HOME                                                    |                         | <b>JENIS</b> |                     |               |             |                    |
|---------------------------------------------------------|-------------------------|--------------|---------------------|---------------|-------------|--------------------|
| <b>BERANDA</b>                                          |                         |              | DAFTAR JENIS BERKAS |               |             | Tarriboh Boru      |
| <b>KELOLA DATA</b>                                      |                         |              |                     |               |             |                    |
| <b>MAHASISWA</b><br>DAFTAR MAHASISWA<br>ARSTP MAHASTSWA | $\overline{\mathsf{v}}$ | Show         | 10 <sup>7</sup>     |               |             | Cari               |
| bosen                                                   | v                       | No           | Nova Jenie          | Nama Kategori | <b>Hele</b> | Aku                |
| DAFTAR DOSEN<br>ARSTP DOSEN                             |                         | 1            |                     |               |             | Hopus<br>Edit      |
| <b>MASTER</b>                                           |                         | ż            |                     |               |             | Hopus.<br>Edit:    |
| KATEGORI BERKAS<br>JENIS BERKAS                         |                         | 3            |                     |               |             | Edit<br>Hopus      |
|                                                         |                         | 4            |                     |               |             | Hopus<br>Edit<br>л |
|                                                         |                         | 5            |                     |               |             | Hopus<br>Edit -    |

Gambar 14. Rancangan Antarmuka Kelola Jenis

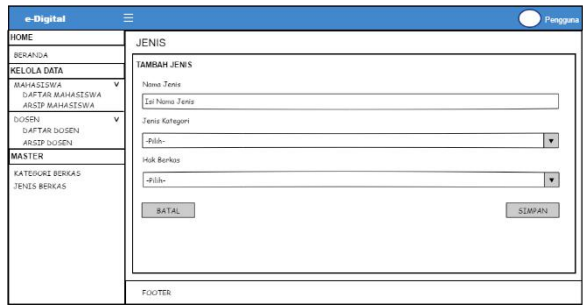

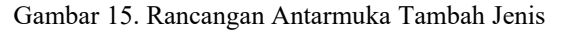

### **Implementasi Sistem**

- **Tampilan Antarmuka**
- 1. Tampilan Antarmuka *Login* Sistem

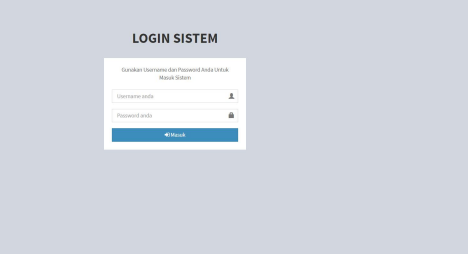

Gambar 16. Tampilan Antarmuka *Login* Sistem

### 2. Tampilan Antarmuka Beranda

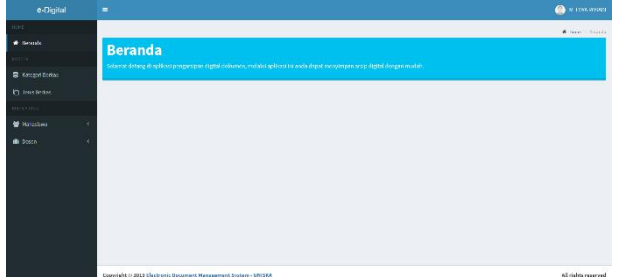

Gambar 17. Tampilan Antarmuka Beranda

3. Tampilan Antarmuka Daftar Mahasiswa dan Dosen

| e-Digital                                      | Ξ              |                                                                       |                       |  |                    | <b>A</b> M. EDVA ROSNI         |  |  |
|------------------------------------------------|----------------|-----------------------------------------------------------------------|-----------------------|--|--------------------|--------------------------------|--|--|
| HOME.                                          |                | DAFTAR SEMUA MAHASISWA                                                |                       |  |                    |                                |  |  |
| W Bernede                                      |                | Daftar Mahasiswa                                                      |                       |  |                    |                                |  |  |
| <b>MASTER</b>                                  | Show           | u · entits                                                            |                       |  |                    | Search:                        |  |  |
| <b>B</b> Kategori Berkos                       |                | NPM                                                                   | Il Norne              |  | IT Program Study   | 11<br>Akol                     |  |  |
| <b>D</b> Jenk Berkas                           | No             |                                                                       |                       |  |                    |                                |  |  |
| KELOLK DATA                                    | ×.             | 11630024                                                              | M ISA ANSYARE         |  | TEKNIK INFORMATIKA | <b>OF Like</b>                 |  |  |
| <b>W</b> Milantons<br>$\sim$                   | $\mathbf{z}$   | 11030997                                                              | LUTR SWAFLOOM         |  | TEKNIK INFORMATIKA | <b>Of Links</b>                |  |  |
| <b>B</b> Berkas Mahasiswa                      | $\overline{a}$ | 12030171                                                              | KHAIRULLAH            |  | TEKNIK INFORMATIKA | <b>CRUNK</b>                   |  |  |
| <b>ED Daltar Mahardows</b><br><b>III</b> Dosen | ٠              | 12030202                                                              | HAMAN                 |  | TEKNIK INFORMATIKA | <b>OFLIGHT</b>                 |  |  |
|                                                | 8              | 12030272                                                              | ABDULSWHID            |  | TEKNIK INFORMATIKA | <b>IZ Like</b>                 |  |  |
|                                                | 6              | 12030280                                                              | <b>BAHMAT HIDAYAT</b> |  | TEKNIK INFORMATIKA | (Ri hat                        |  |  |
|                                                | $\overline{z}$ | 12630471                                                              | WANNI FAQUILLAN       |  | TEKNIK INFORMATIKA | <b>Of Lifest</b>               |  |  |
|                                                | $\bar{8}$      | 12630502                                                              | RON NORRIAN           |  | TEKNIK INFORMATION | <b>OF Like</b>                 |  |  |
|                                                | $\overline{2}$ | 12030506                                                              | SAHID SUBWASYAH       |  | TEKNIK INFORMATIKA | (Zthat                         |  |  |
|                                                | 10             | 12630530                                                              | SAUPI                 |  | TEKNIK INFORMATIKA | <b>Of Lifest</b>               |  |  |
|                                                | No             | <b>NFM</b>                                                            | Narea                 |  | Program Studi      | Akti                           |  |  |
|                                                |                | Showing 1 to 20 of 5,453 entries (filtered from 23,645 total entries) |                       |  |                    | Province: 1 2 3 4 5  546 North |  |  |
|                                                |                |                                                                       |                       |  |                    |                                |  |  |
|                                                |                | Consolida in 2010 Historical December Management Footen: 191787-      |                       |  |                    | All stables expenses           |  |  |

Gambar 18. Tampilan Antarmuka Daftar Mahasiswa

| e-Digital                                    | $\equiv$            |                               |                        |                      |                            |         | <b>A</b> M. EDWARGAZE    |              |
|----------------------------------------------|---------------------|-------------------------------|------------------------|----------------------|----------------------------|---------|--------------------------|--------------|
| <b>FORE</b>                                  |                     | DAFTAR SEMUA DOSEN            |                        |                      |                            |         | W Marker - Defter Occurs |              |
| * Beanda                                     | <b>Daftar Dosen</b> |                               |                        |                      |                            |         |                          |              |
| MASTER:                                      |                     | Show 10 . entities            |                        |                      | Search                     |         |                          |              |
| <b>R</b> Kategori Berkas                     |                     |                               |                        |                      |                            |         |                          |              |
| <sup>27</sup> Jenis Berkas                   | No.                 | <b>IL NOW</b>                 | 11 Nama                | <b>Program Studi</b> |                            | 11 Akul |                          | $\mathbb{I}$ |
| <b>KELOFA BASE</b>                           | $\mathbf{I}$        | 0002097001                    | <b>N. MUFLIN</b>       | TEKNIK INFORMATION   |                            |         | <b>Of Lines</b>          |              |
| <b>W</b> Mahasiness                          | $\overline{2}$      | 0004057802                    | OWNETWOSARS            | TEXNIK INFORMATION   |                            |         | <b>GREWS</b>             |              |
| <b>B</b> Doorn<br>$\ddot{\phantom{1}}$       | $\mathcal{I}$       | 0004077701                    | <b>FATHUR RAHMAN</b>   | TEKNIK INFORMATION   |                            |         | <b>Of Linux</b>          |              |
| <b>B</b> Derkin Down<br><b>E</b> Ostar Doore | ٠                   | 0011107501                    | <b>BUDI SETUADI</b>    | TEXNIK INFORMATION   |                            |         | <b>Of Line</b>           |              |
|                                              | s.                  | 0013097501                    | SEDIM RAZINA           | TEKNIK INFORMATIKA   |                            |         | <b>GRUNK</b>             |              |
|                                              | b.                  | 0724828202                    | ANNAT                  | TEXNIK INFORMATION   |                            |         | <b>Of Line</b>           |              |
|                                              | $\tau$              | 1303048601                    | HAWTINGOR              | TRANS INFORMATION    |                            |         | <b>Of Linux</b>          |              |
|                                              | k                   | 1101059401                    | M. GEW LANGGAWAY PUTAA | TEKNIK INFORMATION   |                            |         | <b>Of Line</b>           |              |
|                                              | $\overline{2}$      | 1101057201                    | HALDLEUDINAN           | TEKNIK INFORMATIKA   |                            |         | <b>GRAN</b>              |              |
|                                              | 11                  | 1301068001                    | FAXHEAM EKWATI         | TEKNIK INFORMATIKA   |                            |         | <b>Of Line</b>           |              |
|                                              | No                  | NION                          | <b>Nama</b>            | Akui                 |                            |         |                          |              |
|                                              |                     | Shoulng 1 to 10 of 80 entries |                        |                      | Profoto 1 2 3 4 5 11 9 Not |         |                          |              |
|                                              |                     |                               |                        |                      |                            |         |                          |              |
|                                              |                     |                               |                        |                      |                            |         |                          |              |

Gambar 19. Tampilan Antarmuka Daftar Dosen

4. Tampilan Antarmuka Daftar Dokumen Mahasiswa dan Dosen

| <b>G-ORIGIN</b>              | . .            |                        |                                                                 |                 |                       |                   | <b>BR</b> accountant         |
|------------------------------|----------------|------------------------|-----------------------------------------------------------------|-----------------|-----------------------|-------------------|------------------------------|
| <b>FORE</b>                  | Upload         |                        |                                                                 |                 |                       |                   | <b>B</b> Upload - List Borks |
| * Beanda                     |                | & Data Diri            |                                                                 |                 |                       |                   |                              |
| MASTER                       |                | <b>NF94</b>            | 15630030                                                        |                 |                       |                   |                              |
| <b>R</b> Kategori Berkas     |                | <b>NAMA</b>            | LIDNA FITRIANI                                                  |                 |                       |                   |                              |
| <b><i>C Jeris Bellas</i></b> |                | <b>L</b> Tambah Berkas |                                                                 |                 |                       |                   |                              |
| <b>KELOLA EAEA</b>           |                |                        |                                                                 |                 |                       |                   |                              |
| <b>W</b> Mahodows<br>×       |                | BERKAS PRIBADI         |                                                                 |                 |                       |                   |                              |
| <b>R</b> Doorn               | N <sub>2</sub> | Jenis Berkas           | ID Berkes                                                       | Tahun Akademik  | <b>Tanggal Upload</b> | Keterangen Berkea | Akol                         |
|                              | n.             | <b>KTP</b>             | 1-1-15630020-<br>06012023044238                                 | Non Akademik    | 2020-01-06            | KTP.              | <b>DELINI</b>                |
|                              | $\mathbf{z}$   | <b>LIAZAH SIMA</b>     | 1-5 15630020-<br>06012020048317                                 | Non Akademik    | 2020-01-06            | Easth Stov        | <b>DOM</b>                   |
|                              |                |                        |                                                                 |                 |                       |                   |                              |
|                              |                | BERKAS AKADEMIK        |                                                                 |                 |                       |                   |                              |
|                              | <b>Ha</b>      | Jenis Berkas           | <b>ID Berkas</b>                                                | Tahun Akademik  | <b>Tanggal Upload</b> | Keterangan Berkas | Akul                         |
|                              | $\mathbf{I}$   | KARTU HASIL<br>NUMBER  | 3-11-15630020-<br>06012020044357                                | 2015/2016 Gardi | 2020-01-06            | <b>KNS</b>        | <b>DOM:</b>                  |
|                              |                |                        |                                                                 |                 |                       |                   |                              |
|                              |                | PEMBAYARAN             |                                                                 |                 |                       |                   | ÷.                           |
|                              | LAINNO         |                        |                                                                 |                 |                       |                   | ÷                            |
|                              |                |                        |                                                                 |                 |                       |                   |                              |
|                              |                |                        | Copyright @ 2019 Electronic Document Management System - UNISKA |                 |                       |                   | All rights reserved          |

Gambar 20. Tampilan Antarmuka Dokumen Mahasiswa

| e-Digital                    | $\equiv$   | <b>A</b> M. EDIVIRONAL                 |                                                                         |                                   |                       |                       |                   |                            |  |  |  |
|------------------------------|------------|----------------------------------------|-------------------------------------------------------------------------|-----------------------------------|-----------------------|-----------------------|-------------------|----------------------------|--|--|--|
| <b>FORE</b>                  |            | Upload<br><b>B</b> twiced - the Serker |                                                                         |                                   |                       |                       |                   |                            |  |  |  |
| * Beanda                     |            | & Data Diri                            |                                                                         |                                   |                       |                       |                   |                            |  |  |  |
| MASTER                       |            |                                        | NION<br>1100333100                                                      |                                   |                       |                       |                   |                            |  |  |  |
| <b>E</b> Kelcepsi Berkas     |            | NAMA<br>MUHAMMAD EDWA ROSADI           |                                                                         |                                   |                       |                       |                   |                            |  |  |  |
| <b><i>C Jeris Bellas</i></b> |            |                                        |                                                                         |                                   |                       |                       |                   |                            |  |  |  |
| <b>KELOLA EATA</b>           |            |                                        | <b>L</b> Tambah Berkas                                                  |                                   |                       |                       |                   |                            |  |  |  |
| <b>W</b> Milledows           | $\epsilon$ |                                        | BERKAS PRIBADI                                                          |                                   |                       |                       |                   | $\sim$                     |  |  |  |
| <b>R</b> Doorn               |            | N <sub>2</sub>                         | Jenis Berkas                                                            | <b>ID Berkas</b>                  | <b>Tahun Akademik</b> | <b>Tanggal Upload</b> | Keterangan Berkas | Akal                       |  |  |  |
|                              |            | $\overline{1}$                         | KTP                                                                     | 1-1-1104039101-<br>06012020044506 | Non Akademik          | 2020-01-06            | KIP               | <b>R</b> Like              |  |  |  |
|                              |            | $\overline{2}$                         | KWITU KELUWIGA 1-3-1104039101-                                          | 06012020044527                    | Non Akademik          | 2020-01-05            | Kertu Keluarga    | <b>DOM</b>                 |  |  |  |
|                              |            |                                        |                                                                         |                                   |                       |                       |                   |                            |  |  |  |
|                              |            |                                        | BERKAS AKADEMIK                                                         |                                   |                       |                       |                   | ÷                          |  |  |  |
|                              |            |                                        | PEMBAYARAN                                                              |                                   |                       |                       |                   | ×                          |  |  |  |
|                              |            | LAINNO                                 |                                                                         |                                   |                       |                       |                   | ÷.                         |  |  |  |
|                              |            |                                        |                                                                         |                                   |                       |                       |                   |                            |  |  |  |
|                              |            |                                        | Conceptible in 2018 Floridate for concern Management Contains (1887) 81 |                                   |                       |                       |                   | <b>All states programs</b> |  |  |  |

Gambar 21. Tampilan Antarmuka Dokumen Dosen

5. Tampilan Antarmuka Tambah dan Unggah Dokumen

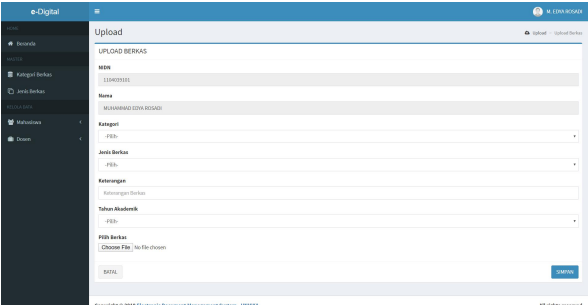

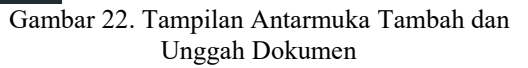

6. Tampilan Antarmuka Lihat Dokumen ¢  $\bullet$ 

Gambar 23. Tampilan Antarmuka Lihat Dokumen

#### 7. Tampilan Antarmuka Kelola Kategori Dokumen

| e-Digital                |   | $\equiv$                    |                       | <b>A</b> M. EDIA ROSAD                                          |     |        |                               |
|--------------------------|---|-----------------------------|-----------------------|-----------------------------------------------------------------|-----|--------|-------------------------------|
| <b>FORE</b>              |   | Kategori                    |                       |                                                                 |     |        | W Hater - Nelola Katason      |
| # Benerate               |   | Daftar Kategori             |                       |                                                                 |     |        |                               |
| MATER                    |   |                             |                       |                                                                 |     |        | + Tambah Baru                 |
| <b>B</b> Kelegori Berkes |   | Show<br>$\mathbb{R}^n$      | $+$ entity            |                                                                 |     | Search |                               |
| C Anis Beles             |   | Na                          | 11 Nama Kategari      |                                                                 | IT. | Akci   | $\mathbb{I}$                  |
| <b>KELOLA BATA</b>       |   | $\mathbf{I}$                | <b>BERKAS PRIBADI</b> |                                                                 |     |        | <b>Grass Billion</b>          |
| <b>M</b> Milledone       | ٠ | ä,                          | DERIVAS AKADEMIN      |                                                                 |     |        | <b>DESAIL BROWN</b>           |
| <b>B</b> Dosen           | × | a.                          | PEMEAWANN             |                                                                 |     |        | DELA: Billions                |
|                          |   | $\ddot{\phantom{a}}$        | <b>LANSINA</b>        |                                                                 |     |        | <b>Of Eds. B</b> Hopes        |
|                          |   | N <sub>2</sub>              | <b>Nama Kategori</b>  |                                                                 |     | Aksi   |                               |
|                          |   | Showing 1 to 4 of 4 entries |                       |                                                                 |     |        | <b>Mod</b><br>Previous 1<br>× |
|                          |   |                             |                       |                                                                 |     |        |                               |
|                          |   |                             |                       |                                                                 |     |        |                               |
|                          |   |                             |                       |                                                                 |     |        |                               |
|                          |   |                             |                       | Copyright © 2019 Electronic Document Management System - USISKA |     |        | All rights reserved           |

Gambar 24.Tampilan Antarmuka Kelola Kategori

| e-Digital              | $\equiv$                                                        | <b>A</b> M. EDWARDSALE    |
|------------------------|-----------------------------------------------------------------|---------------------------|
| <b>FOSS</b>            | Kategori                                                        | A Master - Tambah Katagod |
| # Beanda               | TAMBAH KATEGORI                                                 |                           |
| MASTER                 |                                                                 |                           |
| <b>B</b> Kelepsi Bolas | <b>Nama Katagori</b><br>bi Norsa Kelegori                       |                           |
| <b>D</b> Jeris Belos   |                                                                 |                           |
| <b>RELOCATATA</b>      | $80\,\mathrm{Hz}$                                               | SMFAN                     |
| <b>W</b> Mahadowa      |                                                                 |                           |
| <b>B</b> Doorn         |                                                                 |                           |
|                        | Copyright © 2019 Electronic Document Management System - USISKA | All rights reserved       |

Gambar 25.Tampilan Antarmuka Tambah Kategori

# 8. Tampilan Antarmuka Kelola Jenis Dokumen

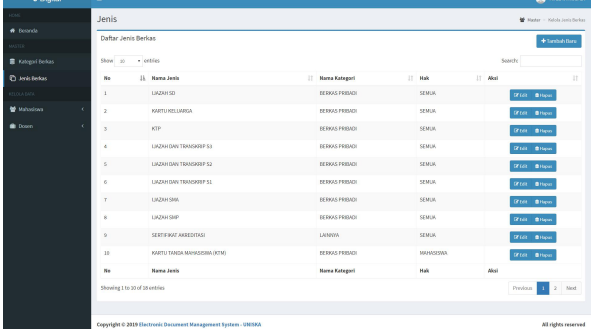

Gambar 26.Tampilan Antarmuka Kelola Kategori

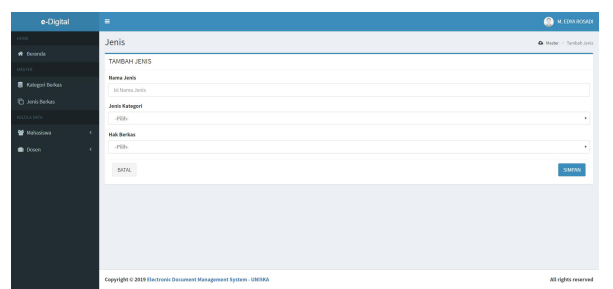

Gambar 27.Tampilan Antarmuka Tambah Kategori

#### **Pengujian Sistem**

1. Pengujian Halaman *Login* Sistem

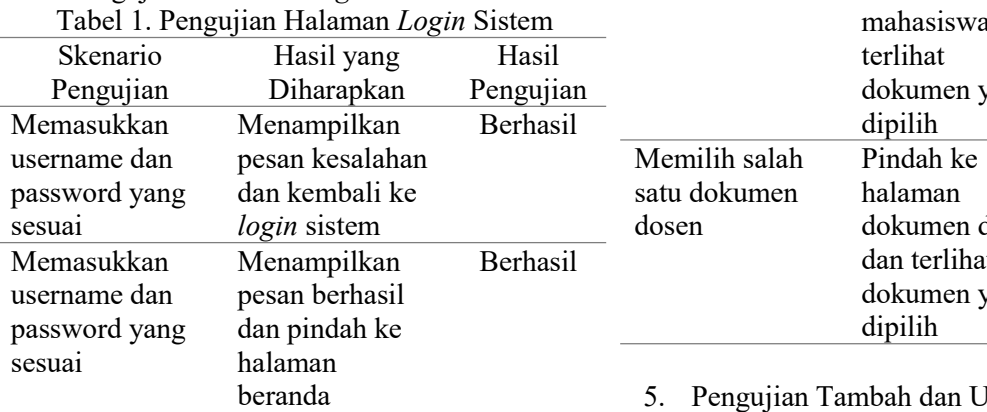

3. Pengujian Halaman Daftar Mahasiswa dan Dosen

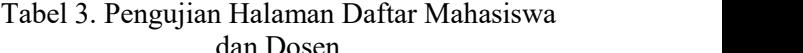

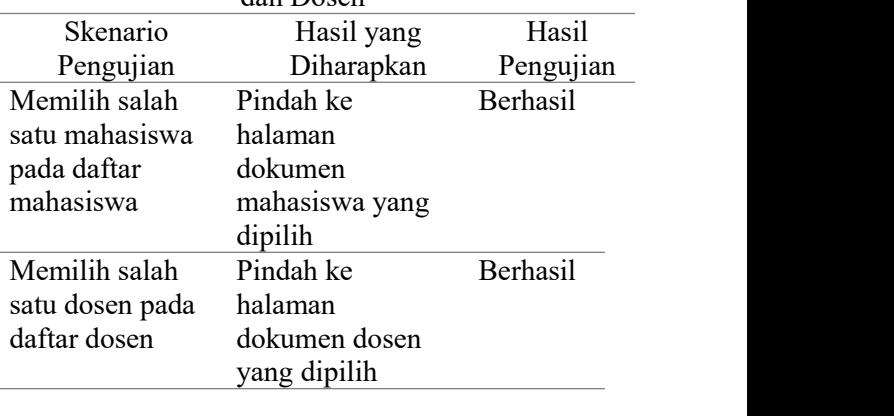

4. Pengujian Halaman Daftar Dokumen Mahasiswa dan Dosen Tabel 4. Pengujian Halaman Daftar Dokumen Mahasiswa dan Dosen

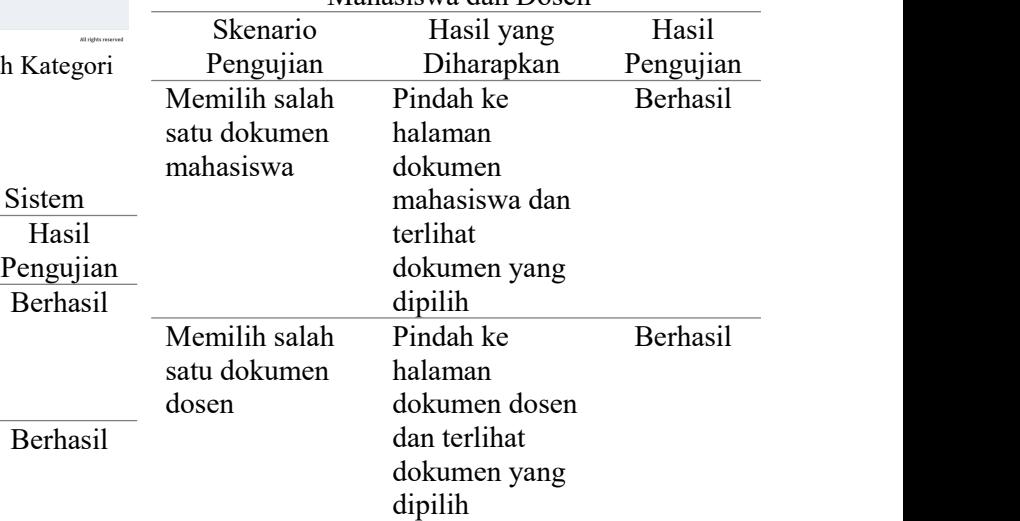

5. Pengujian Tambah dan Unggah Dokumen Tabel 5. Pengujian Tambah dan Unggah

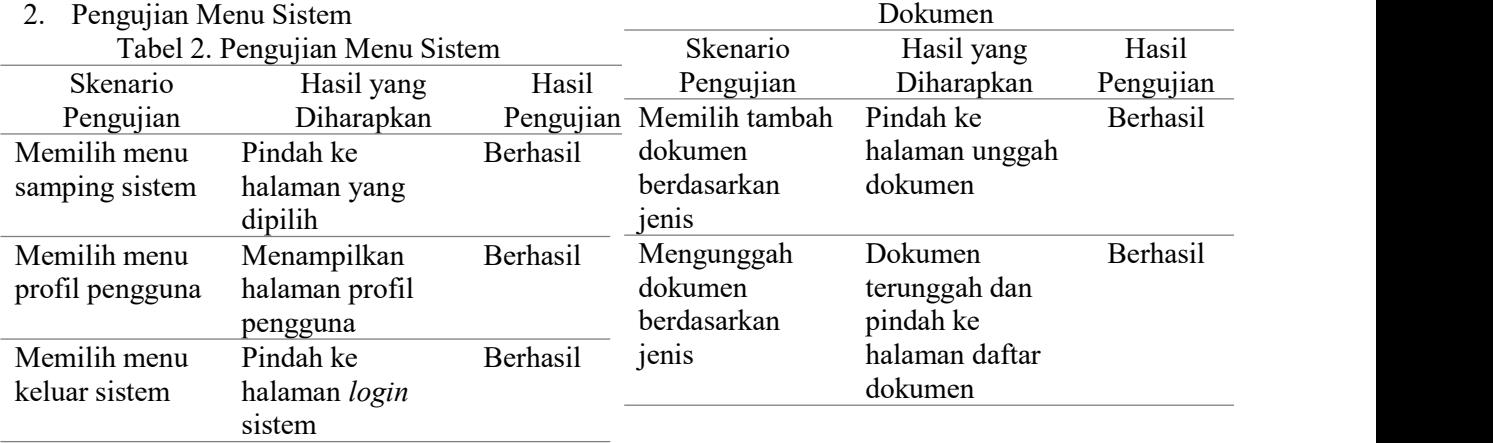

- 
- 
- 

- **4. PENTUP**<br> **ENERENTE ENERE ANDERE CONSULTER (ENERE ANDERE PRODUCIDE CONSULTAINMENTAL ANDERE SURFACE CONSULTATION AND A CONSULTATION (CONSULTATION) and the mainting properties the properties of the properties of the prop**
- 
- 
- 
-